## Field Precision LLC

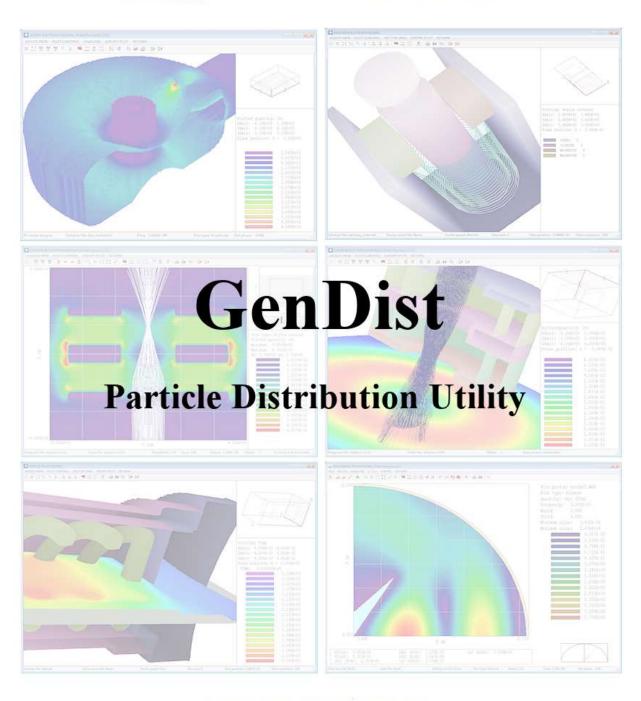

EMail: techinfo@fieldp.com

URL: http://www.fieldp.com

## Contents

| 1 | Intr                     | Introduction 3                                |  |  |  |
|---|--------------------------|-----------------------------------------------|--|--|--|
|   | 1.1                      | Program functions and organization            |  |  |  |
|   | 1.2                      | Application example                           |  |  |  |
| 2 | Generating distributions |                                               |  |  |  |
|   | 2.1                      | Setup dialog                                  |  |  |  |
|   | 2.2                      | Script organization                           |  |  |  |
|   | 2.3                      | General distribution properties               |  |  |  |
|   | 2.4                      | Source characteristics                        |  |  |  |
|   | 2.5                      | Energy distributions                          |  |  |  |
|   | 2.6                      | Spatial distributions                         |  |  |  |
|   | 2.7                      | Angular distributions                         |  |  |  |
|   | 2.8                      | Running GenDist to generate particle files    |  |  |  |
|   | 2.9                      | Table generation tool                         |  |  |  |
| 3 | Plot                     | ting distributions 27                         |  |  |  |
| Ŭ | 3.1                      | PRT/SRC file operations                       |  |  |  |
|   | 3.2                      | Plot types                                    |  |  |  |
|   | 3.3                      | Plot controls                                 |  |  |  |
|   | 3.4                      | Energy and current weighting                  |  |  |  |
|   | 3.5                      | Exporting plots                               |  |  |  |
|   | 0.0                      | Exporting protos                              |  |  |  |
| 4 | Ana                      | lyzing and modifying distributions 34         |  |  |  |
|   | 4.1                      | Beam analysis                                 |  |  |  |
|   | 4.2                      | Filters                                       |  |  |  |
|   | 4.3                      | Distribution transformations                  |  |  |  |
|   | 4.4                      | Beam section and unit conversion tools        |  |  |  |
|   | 4.5                      | Script control of filters and transformations |  |  |  |

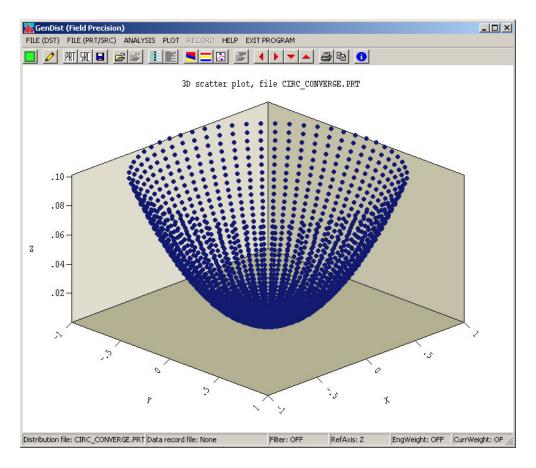

Figure 1: **GenDist** working environment

### 1 Introduction

### 1.1 Program functions and organization

**GenDist** is a versatile utility to deal with large sets of particles (distributions). The program is an essential aid when working with **Trak**, **OmniTrak** and **GamBet**. In this manual we shall refer to the three codes as particle programs because their main function is to calculate the effect of electromagnetic fields and materials on particles (electrons, ions, macroparticles, photons, ...).

**GenDist** performs three functions:

- Creation of input distributions for the particle programs.
- Plotting and analysis of distributions created by the particle programs.
- Transformation or filtering of distributions before input to a particle program.

Figure 2 shows how **GenDist** interacts with the particle programs. In the *Generation* mode, the program uses an input text file FPrefix.DST to create files FPrefix.PRT or FPrefix.SRC.

## 

Figure 2: GenDist functions

PRT/SRC

Particle

program

Here, FPrefix.DST is a succinct script that describes the distribution. In this application, the use of GenDist can save considerable labor. A few data lines can generate initial parameters for thousands of particles. The file FPrefix.PRT is a standard input file for Trak and OmniTrak in calculations of charged-particle orbits in electric and magnetic fields. You can define any type of charged particle by specifying mass, charge, kinetic energy, position and direction. The file FPrefix.SRC is standard input for the GamBet radiation transport code. Here, particle types are limited to electrons, photons and positrons.

GenDist reads output files from the particle programs for plotting and analysis. Trak and OmniTrak create PRT files that represent particle parameters in one or more diagnostic planes. Similarly, GamBet generates an SRC file that contains parameters of particles that escape from the solution volume. GenDist can create a variety of plots to show properties of distributions. The program also performs statistical analyses to generate quantitative data.

The third program function follows from the fact that output PRT files from **Trak** and **OmniTrak** can be used as input for subsequent calculations with **Trak**, **OmniTrak** or **GamBet**. You can use **GenDist** to modify distributions or remove particles by setting filter conditions.

Table 1: GenDist input script WALKTHROUGH.DST

```
FILETYPE PRT
RESTMASS 4.0
CHARGE 1.0
ENERGY 150.0E3
DEF CIRC 1.2 100 90
CONVERGE 12.0
ROTATE 0.0 90.0
SHIFT -2.5 0.0 0.0
DXDIST
  -1.06
         1.00
  -0.53
         1.00
         1.00
   0.00
   0.53
         1.00
   1.06
         1.00
END
DYDIST
  -1.06
         1.00
  -0.53
         1.00
   0.00
         1.00
   0.53
         1.00
   1.06
         1.00
END
ENDFILE
```

This function may be performed interactively or automatically under the control of a script.

The following section discusses a walkthrough example that illustrates program capabilities and procedures. Chapter 2 describes how to write DST files. Chapter 3 covers plot operations, while Chapter 4 summarizes analysis and transformation capabilities.

## 1.2 Application example

The following example illustrates **GenDist** operations. We shall create an input file for a beam transport simulation in **OmniTrak**. A converging beam of He<sup>+</sup> ions has kinetic energy T = 150 keV and carries 30 mA current. The beam initial radius is 1.2 cm and the particles converge toward a point 12.0 cm downstream. The injection position is (-2.5,0.0,0.0) and the beam moves in the x direction of the simulation space. Finally, the distribution has an angular divergence of about  $\pm 1.5^{\circ}$ .

Copy the example file WALKTHROUGH.DST to a working directory. Run **GenDist** and pick the command File (DST)/Process DST. The program analyzes the input script and generates an output file WALKTHROUGH.PRT containing 9000 particle data lines. You can check the contents of the file (shown in Table 1) with the File (DST)/Edit DST command.

Choose the command File (PRT/SCR)/Load PRT and pick WALKTHROUGH.PRT to plot and to analyze the resulting distribution, . The program loads the file and creates the default plot of Fig.3. The plot shows particle positions projected in the x-y plane.

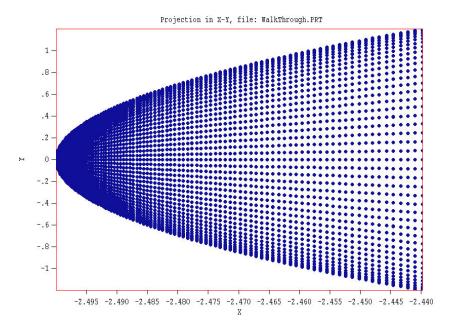

Figure 3: Projection of particles positions to the x-y plane, walkthrough example

We can confirm the validity of the distribution by creating a phase-space plot of position and angle relative to the beam axis. First, we must change the reference axis which is taken along z by default. Click on Plot/Reference axis and set the axis to x. Then pick Plot/Plot type and choose the Phase-space type. Finally, click on Plot/Plot quantity and choose the type R-AngR. The program produces the plot of Fig.4, a typical distribution for a converging beam with angular divergence.

To conclude, we shall move the distribution to a point 12.0 cm downstream (assuming ballistic trajectories) and plot the radial particle distribution to determine the focal spot size. Pick the command Analysis/Transform distribution to open a dialog. Type the number 12.0 in the box under Uniform distance and click OK. Change to the plot type 1D bins and pick the quantity f(R). Figure 5 shows the resulting plot. To save the modified distribution, pick the command File (PRT/SRC)/Write PRT/SRC file. Supply a prefix to create the file FPREFIX.PRT.

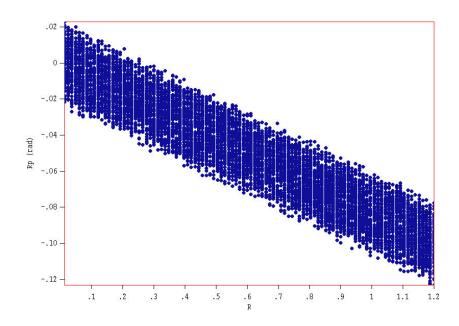

Figure 4: Phase-space plot of r versus r', walk through example

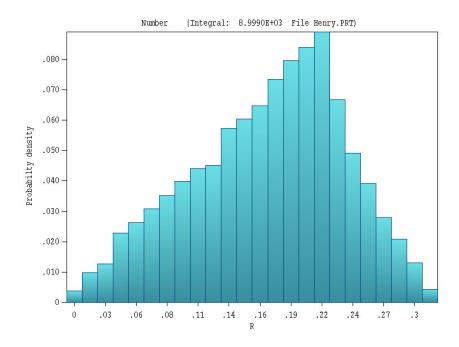

Figure 5: Histogram of the radial distribution of particles at the ballistic focal point, walk-through example

## 2 Generating distributions

One function of **GenDist** is to interpret scripts to create large input distributions for Field Precision particle tracking programs. The program creates standard particle input files (PRT) for **Trak** and **OmniTrak** and source files (SRC) for **GamBet**.

The **GenDist** script is a text file that you can create in an interactive dialog. You can also use a text editor to write the script or to add advanced features. The following section describes entries in the dialog, while the remaining sections of this chapter cover the script commands in detail.

### 2.1 Setup dialog

The dialog of Fig.6 appears if you click on the File/Setup DST file menu command or tool. The function is to create a basic **GenDist** script. You can make changes later with a text editor. The setup dialog provides a reminder of syntax rules and allowed commands.

#### **FILE TYPE**

Files of type PRT are compatible with **Trak** and **OmniTrak** (electron/ion guns and beam optics), while SRC files provide input data to **GamBet** (radiation transport in matter). The main difference is that only electrons, photons and positrons may appear in **GamBet** files, while the orbit codes handle any charged particles.

Fields in the upper group set the properties the distribution particle.

#### RESTMASS

This field is active for PRT files. Enter the particle rest mass in AMU (atomic mass units), where  $1.0 \text{ AMU} = 1.66057 \times 10^{-27} \text{ kg}$ . A value of 0.0 designates the rest mass of the electron.

#### **CHARGE**

This field is active for PRT files. Enter the particle charge in units of elementary charge  $(1.60218 \times 10^{-19} \text{ coulomb})$ . The proton charge is +1.0 and the electron charge is -1.0.

#### **PARTICLE TYPE**

This field is active for SRC files. Choose the input particle for a GamBet simulation.

#### **ENERGY**

Enter the central value of kinetic energy (in eV) that will be assigned to particles at the source. Section 2.5 describes how to introduce an energy spread.

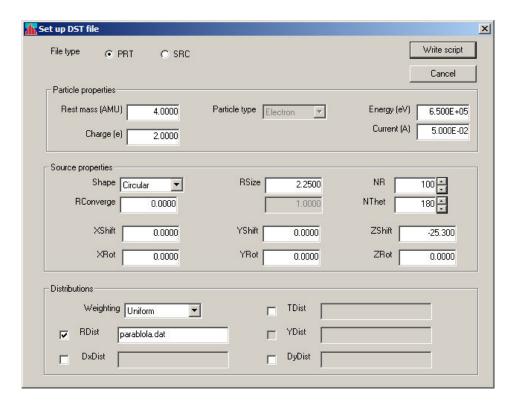

Figure 6: Setup dialog to generate GenDist scripts

#### **CURRENT**

Set the total current or flux of the particle distribution. Section 2.3 describes the interpretation of the value.

The fields in the second group set the properties of the source (how the particles are distributed in space and direction).

#### **SHAPE**

There are three options in the menu: Rectangular, Circular and Isotropic. In the isotropic option (used for internal sources), particles are created uniformly in solid angle over the surface of a sphere. The other two options are used to generate beams. Here, particles are emitted along the  $z_s$  direction of a reference source coordinate frame over a limited region in the  $x_s$ - $y_s$  plane. The region may have either a rectangular or circular shape. Section 2.4 gives detailed information on the rules for particle position assignment.

#### XSIZE, YSIZE

These fields are active for rectangular sources. The real-number parameters XSize and YSize are the half-widths of the rectangle along the  $x_s$  and  $y_s$  directions of the reference frame. Use any convenient dimensions – values will be converted to meters in the solution programs.

#### NX, NY

These fields are active for rectangular sources. The integer entries specify the number of model particles to assign in the  $x_s$  and  $y_s$  directions. **GenDist** creates a total number  $(N_x \times N_y)$  of particles at uniform intervals along  $x_s$  and  $y_s$ .

#### RIN, ROUT

These fields are active for circular sources. The real-number parameters are the inner and outer radii of an annular beam. Set  $R_{in} = 0.0$  for a solid beam.

#### **RSIZE**

This field is active for isotropic sources. The real-number parameter is the source radius.

#### NR, NTHET

These fields are active for circular sources. The integer entries specify the number of particles to assign in the  $r_s$  and  $\theta_s$  directions over the area of the source. **GenDist** creates a total number  $(N_r \times N_\theta)$  of particles at uniform intervals along  $r_s$  and  $\theta_s$ .

#### NThet, NPhi

These fields are active for isotropic sources. The integer entries specify the number of particles to assign in the polar  $(\theta_s)$  and azimuthal  $(\phi_s)$  directions over the spherical surface. **GenDist** creates a total number  $(N_\theta \times N_\phi)$  of particles.

#### **CONVERGE**

Enter a real-number value to assign a radius of curvature to a rectangular or circular beam source. In this case, a circular source has the shape of a spherical section, while a rectangular source has the shape of a cylindrical section with convergence along  $y_s$ . A positive number gives a convergent beam, while a negative number gives a divergent beam.

The next set of commands is used to orient the reference emission frame relative to the laboratory frame,

#### XSHIFT, YSHIFT, ZSHIFT

Initially, the origins of the reference frame and the laboratory frame are coincident. Enter values in these fields to move the source.

#### XROT, YROT, ZROT

By default, the axes of the reference and laboratory frame point in the same direction. In this case, the primary emission direction for rectangular and circular sources is along the z axis of the laboratory frame. Enter values in these fields to orient the source. The real number parameters are rotation angles (in degrees) in the x, y and z directions. The rotations are performed in the order ZRot, YRot and XRot. Note that rotations are performed before shifts.

The final group of fields controls the distributions will can be assigned to particles. The following options are available:

- Energy shifts about the central energy.
- Relative probability of emission over the area of the source in the x'-y' plane.
- Relative probabilities for emission angle relative to the z' direction.

The action of entries in the fields is to set place holders in the script for distributions. You must prepare and enter distribution information. The data may be created with an editor, a spread-sheet, or the Table generation tool in the main **GenDist** menu (Sect. 2.9). Sections 2.5, 2.6 and 2.7 describe the syntax for distribution tables.

#### WEIGHTING

The choice affects how particles are assigned to the distribution. See Sect. 2.5 for details.

#### **TDIST**

Check the box if you plan to enter energy distribution information of the form  $[\Delta T, p(\Delta T)]$ . There are two ways to specify the information: 1) as a list of values within the script or 2) as a list of values in an external file. Such a file can be created with the Table generation tool (Sect. 2.9). For the second option, include the name of the data file in the string field to the right of the check box. In this case, **GenDist** writes a script entry of the form:

```
TDist = gaussian.dat
```

The entry has the following form if the box is checked but no file name appears:

```
TDist
  (Add entries of form T, f(T),
   with T in eV)
End
```

#### **RDIST**

This field is active for circular sources. Check the box if you plan to enter information on the particle density as a function of r. See Sect. 2.6 for a detailed explanation.

#### XDIST, YDIST

These fields are active for rectangular sources. Check the box if you plan to enter information on the particle density as function of  $x_s$  and/or  $y_s$ .

#### DXDIST, DYDIST

Use these fields if you plan to enter information on distributions in angle about z' in the x' and y' directions for rectangular or circular sources.

When all entries are complete, click the Write script button and supply a prefix for the DST file. Table 2 shows the script created with the field entries of Fig.6.

Table 2: Example of a script created by the dialog entries of Fig.6

```
* GenDist 3.0 Script (Field Precision)
* File: Demonstration.DST
* Date: 08/26/2006
* Time: 07:23:42
FileType = PRT
RestMass =
             4.0000E+00
Charge =
           2.0000E+00
Energy =
           6.5000E+05
Current =
            5.0000E-02
Def(Circ) =
              2.2500E+00
                             100
                                    180
          0.0000E+00 0.0000E+00 -2.5300E+01
Distribution = Uniform
XDist = parabola.dat
EndFile
```

### 2.2 Script organization

The **GenDist** script has a name of the form FPREFIX.DST. The string *FPrefix* is the run name, a descriptive title. Output files are assigned names of the form FPREFIX.PRT or FPREFIX.SRC. **GenDist** creates one output distribution per input script. The commands discussed in the Sects.2.3 through 2.7 may appear in any order. The program records parameters from all commands before beginning operation. The script must terminate with the ENDFILE command.

GenDist reads the script with a free-form parser. A line consists of a command and one or more parameters separated by any number of delimiter characters. Valid delimiters are space [], comma [,], tab, colon [:], left-parenthesis [(], right-parenthesis [)] and equal-sign [=]. You can use any of these characters to give your input files a distinctive style. You can also include indentations for readability. Commands and keywords may be entered in upper or lower case. GenDist ignores blank lines and comment lines. A comment line starts with an asterisk [\*]. Real number parameters may be entered in any valid format. The following illustrate allowed forms:

```
2.3456
2.63E12
-1.95E+02
5
```

The last number is interpreted as 5.0. You can also include text in any format after the ENDFILE command. Table 1 is an example of a typical **GenDist** script.

### 2.3 General distribution properties

GenDist creates distributions of particles with the same rest mass, charge, average kinetic energy and (optionally) current or flux. You can make mixed distributions by running multiple input files and combining the outputs with an editor. The commands described in this section set the basic distribution properties. The allowed commands depend on whether you are creating a PRT or SRC file.

### FILETYPE [PRT, SRC] FILETYPE = SRC

This command determines whether the output file is in the PRT format of **Trak** and **OmniTrak** or the SRC format of **GamBet**. Default: PRT.

The following two commands are recognized only in the PRT mode:

## RESTMASS PRestMass RESTMASS = 1.0

Enter the particle rest mass in AMU (Atomic Mass Units), where 1.0 AMU =  $1.66057 \times 10^{-27}$  kg. A value of 0.0 sets the rest mass of the electron. (Default: electron mass).

### CHARGE PCharge CHARGE = 1.0

Enter the particle charge in units of elementary charge ( $1.60218 \times 10^{-19}$  coulomb). The proton charge is +1.0 and the electron charge is -1.0. (Default: electron charge).

The following command may appear only under the SRC option.

### PARTICLE $[1, E, E_-, 2, P, 3, E_+]$ PARTICLE = $E_+$

Specify the type of particle – **GenDist** automatically sets the mass and charge. The options are electrons ("1", "E" or "E-"), photons ("2" or "P") and positrons ("3" or "E-")

The remaining two commands in this section and all commands in subsequent sections apply in both the PRT and SRC modes.

### ENERGY KEng ENERGY = 200.0E3

Enter the central value of kinetic energy assigned to particles at the source in eV (electron volts). Section 2.5 describes how to introduce an energy spread. (Default: 0.0)

## CURRENT PCurrent CURRENT = 12.5

Set the total current or flux of the particle distribution. For charged particles in the PRT or SRC mode, enter the beam current  $I_b$  in amperes (**OmniTrak**, cylindrical solutions in **Trak**, cylindrical or 3D solution in **GamBet**) or amperes/m (planar simulations in **Trak** or **GamBet**). A current  $I_b/N_{part}$  is assigned to each particle. For photons in the SRC mode, enter the flux in particles/second (**OmniTrak**, cylindrical solutions in **Trak**, cylindrical or 3D solutions in **GamBet**) or particles/second/m (2D planar simulations in **Trak** or **GamBet**). (Default: No current)

#### 2.4 Source characteristics

**GenDist** can generate particles over an extended source region. You must define the position, orientation and shape of the source. The program offers a wide latitude to locate the source in three-dimensional space. It is also possible to add spatial weighting of particle emission over the source surface (Sect.2.6).

**GenDist** initiates particles relative to a local coordinate system referenced to the source plane. The axes  $x_s$  and  $y_s$  lie in the source plane. The main emission direction is out of the page along  $z_s$ . Initially, the origins and axes of the source and field solution space are coincident.

The first step to define a source is to assign the shape and size of the source plane as well as the number of particles in the distribution using commands of the following form:

```
DEF Iso 0.01 50 50
DEF Circ 2.5 21 36
DEF Rect 1.0 4.0 11 11
DEF UniCirc 1.0 5000
DEF CircGauss 2.5 5000
```

Under the Iso option, GenDist creates an isotropic set of particles moving away from the point  $[x_s, y_s, z_s]$  on the surface of a sphere of specified radius. This option is useful for sources internal to an assembly. The other four options are used to create beams of particles. In this case, the shape of the source projected in the  $x_s$ - $y_s$  plane may be either circular or rectangular. The second form of the command defines a circular source. The real-number parameter following the string CIRC is the source radius  $R_{size}$  in any units. Coordinates will be converted to meters through the DUnit parameter when the resulting PRT or SRC file is loaded into Trak, OmniTrak or GamBet. The two integer parameters are the number of particles to assign along  $r_s$   $(N_r)$  and  $\theta_s$   $(N_{\theta})$ . The total number of particles is  $N_{part} = N_r \times N_{\theta}$ .

In the third form of the DEF command, the string RECT designates a rectangular source in the  $x_s$ - $y_s$  plane. The real-number parameters are  $X_{size}$  and  $Y_{size}$ . In this case, particles are distributed over the range

$$-X_{size} \le x_s \le +X_{size},\tag{1}$$

$$-Y_{size} \le y_s \le +Y_{size}. (2)$$

The options UNICIRC and CIRCGAUSS invoke alternate methods to create parallel circular beams. The UNICIRC method produces a more uniform distribution that the CIRC option with particles

that are approximately evenly spaced. The CIRCGAUSS method is a quick way to define a beam with a Gaussian density distribution.

### DEF ISO RSize NThet NPhi DEF ISO (0.05, 100, 100)

The string ISO implies an isotropic source where particles move away from the point  $[x_s, y_s, z_s]$ . The real number  $R_{size}$  is the radius of a sphere centered on the emission point for the assignment of initial positions. The value  $R_{size} = 0.0$  is allowed. The quantity  $N_{\theta}$  is the number of particles in the polar direction  $(\theta)$  and  $N_{\phi}$  is the number in the azimuthal direction  $(\phi)$ . The total number of particles is  $N_{\theta} \times N_{\phi}$ .

# DEF CIRC RSize NR NThet DEF CIRC (2.5, 21, 36)

The string CIRC implies a circular source. The real number  $R_{size}$  is the radius of the source. The quantity  $N_r$  is the number of particles in the  $r_s$  direction and  $N_{\theta}$  is the number in the  $\theta_s$  direction. The total number of particles is  $N_r \times N_{\theta}$ .

## DEF CIRC RIn ROut NR NThet DEF CIRC (1.2 2.5) 21 36)

Use this form of the command for an annular beam. Here, the real number  $R_{in}$  is the inner radius and  $R_{out}$  is the outer radius of the source. The quantity  $N_r$  is the number of particles in the  $r_s$  direction and  $N_{\theta}$  is the number in the  $\theta_s$  direction. The total number of particles is  $N_r \times N_{\theta}$ .

## DEF RECT XSize YSize NX NY DEF RECT (1.0, 0.25, 11, 11)

This form of the DEF statement has the following parameters: 1) the string RECT implies a rectangular source, 2) the real number  $X_{size}$  is the half-width of the source along  $x_s$ , 3) the real number  $Y_{size}$  is the half-width of the source along  $y_s$ , 4) the integer  $N_x$  is the number of particles along the  $x_s$  direction, and 5) the integer  $N_y$  is the number of particles along the  $y_s$  direction. The total number of particles is  $N_x \times N_y$ .

# DEF UNICIRC ROut NPart DEF UNICIRC (2.5 5000)

This string UNICIRC signals a circular beam with a uniform density of particles. The resulting particle set is more evenly-distributed than that of the CIRC form. The quantity  $R_{out}$  is the outer radius and NPart is the target number of particles. Because of the assignment method, the actual number of particles created may be somewhat larger.

## DEF CIRCGAUSS SigmaR NPart DEF UNICIRC (2.5 5000)

This string CIRCGAUSS signals a circular beam with a Gaussian probability distribution with a root-mean-squared radius of  $\sigma_r$  and NPart particles. The radial probability density is

$$p(r) = \frac{2}{\sigma_r^2} r \exp(-r^2/\sigma_r^2). \tag{3}$$

You can define converging or diverging beams with the commands

ENVANGLE ThetaR ENVANGLE ThetaX ThetaY

They work in conjunction with the DEF CIRC or DEF RECT options. The first form sets a value for the envelope angle,  $\theta_r$  for a circular source. They second form defines  $\theta_x$  and  $\theta_y$  for a rectangular source. The quantity  $\theta_r$  is the angle of particles at  $r = R_o ut$ . A negative value gives a converging beam and a positive value a diverging beam. Angles are defined proportional to r so that a converging beam is aimed at a point. The quantities  $\theta_x$  and  $\theta_y$  are the angles at  $x = X_{size}/2$  and  $y = Y_{size}/2$  respectively. Enter values in degrees.

### ENVANGLE ThetaR ENVANGLE ThetaX ThetaY ENVANGLE 0.0 -5.5

The real-number parameter in the first instance is the envelope applied to a circular beam at radius  $R_{out}$ . The second form applies to rectangular beams. Enter values in degrees. A positive number gives a divergent beam, while a negative number gives a convergent beam.

After defining the source shape, the next step is to rotate it so that particles are injected in the desired direction. The source orientation is achieved by first rotating the plane about the  $x_s$  axis of the source space, then the new  $y_s$  axis, and finally the new  $z_s$  axis. These rotations are controlled by the ROTATE command.

## ROTATE RotX RotY RotZ ROTATE = (0.0, 45.0, 30.0)

The real number parameters are rotation angles (in degrees) in the  $x_s$ ,  $y_s$  and  $z_s$  directions. The rotations to orient the source plane are performed in the order RotZ, RotY and RotX. Rotations follow the right-hand rule. (If the thumb of your right hand points along the axis in question, the fingers point in the direction of positive angle).

Once the source is oriented, you can adjust its position in the solution space using the SHIFT command. This command specifies the displacement of the source origin along the x, y and z axes of the rotated solution space.

## SHIFT XShift YShift ZShift SHIFT = (-2.0, 0.0, 10.0)

The real number parameters  $X_{shift}$ ,  $Y_{shift}$  and  $Z_{shift}$  are the displacements along the x, y and z axes.

As an example, consider an electrostatic solution for an einzel lens that extends along the z axis from z=-20.0 cm to z=20.0 cm. To inject particles in the +z direction from a source at -18.0 cm, use the command

SHIFT 0.0 0.0 -18.0

Now suppose we want to incline the source so that particles are injected with a momentum component along +x at an angle of 2.5° with respect to the z axis of the lens. The following two commands orient the source and set it at position z = -18.0:

ROTATE 0.0 2.5 0.0 SHIFT 0.0 0.0 -18.0

In all cases, the rotation operations are performed before translation.

### 2.5 Energy distributions

You may enter a spread about the central value of kinetic energy with the TDIST structure. This command line is followed by a set of data lines consisting of two quantities: 1) the energy displacement in eV from the mean value set by the ENERGY command, and 2) the relative probability for the energy. The data lines should give a smooth probability function. Any set of relative values is acceptable because **GenDist** will automatically normalize the distribution.

#### **TDIST**

The command is followed by a minimum of 4 and a maximum of 256 data lines. Each data line contains two real numbers:

dT P(dT)

The quantity dT is the displacement from the central energy in eV, while P(dT) is the relative probability for emission per energy interval. The data list must terminate with an END command.

As an example, the command lines in Table 3 set a central kinetic energy of 10 keV with a Gaussian energy spread with relative probability,

$$p(\Delta T) = \exp\left[-\left(\frac{\Delta T}{100}\right)^2\right]. \tag{4}$$

Figure 7 shows a 21-bin histogram of the resulting energy distribution.

**GenDist** assigns weighted quantities from a function  $P^{-1}(\zeta)$ , the normalized inverse of the probability function defined by the data statements. Here, the quantity  $\zeta$  is a uniform random variable in the interval  $0.0 \le \zeta \le 1.0$ . There are two options for choosing values of  $\zeta$ :

- If the number of particles equals N, then we can assign values according to  $\zeta = (n-1)/(N-1)$  where  $1 \le n \le N$ . We shall call this option uniform weighting.
- We can obtain N values from a normalized random number function,  $\zeta = \text{Random}()$ . This option is called random weighting.

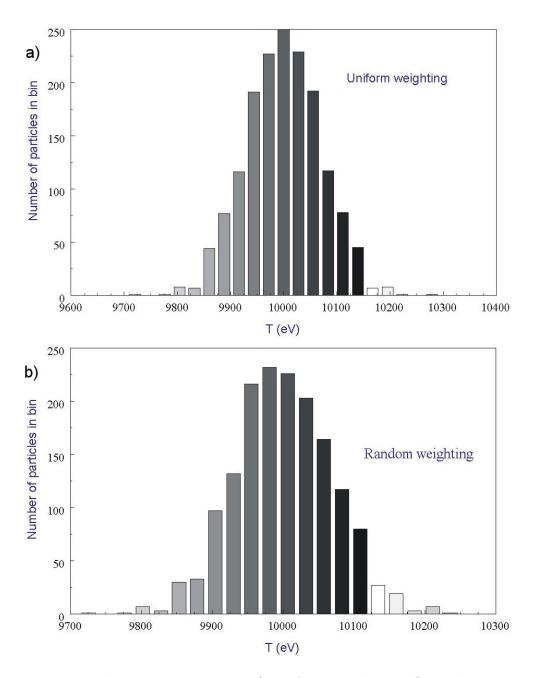

Figure 7: Energy distribution example. a) Uniform weighting. b) Random weighting.

Table 3: Gaussian energy spread: 10 keV beam with 100 eV spread.

ENERGY 10.0E3 TDIST -300.0 0.00012 . . . 0.0 1.00000 25.0 0.93941 50.0 0.77880 75.0 0.56978 100.0 0.36788 125.0 0.20961 150.0 0.10540 175.0 0.04677 200.0 0.01832 225.0 0.00633 250.0 0.00193 275.0 0.00052 300.0 0.00012 **END** 

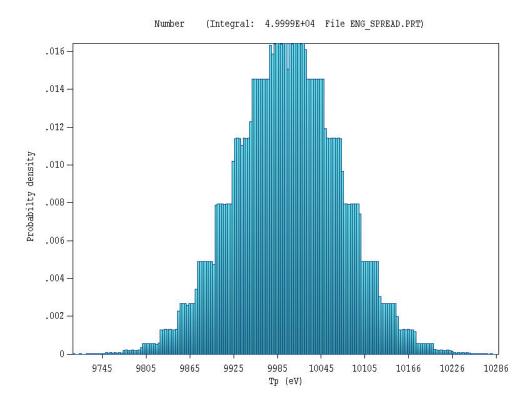

Figure 8: Discontinuities in the probability inversion. Results of Fig. 7 with a large number of particles and bins.

The DISTRIBUTION command controls which method is used. Figure 7 shows distributions created with the two weighting types.

It is important to note that the probability density depends on the slope of the inverted distribution. As a result, the distribution has uniform values between points of the data table. To illustrate, Figure 8 shows the energy distribution of Fig. 7 with a large number of particles (50,000) and 195 bins. Use more points if you need a smoother distribution.

## DISTRIBUTION [Uniform, Random] DISTRIBUTION = Uniform

This command controls the assignment method for all weighted distributions. The options are Uniform or Random. The default is Uniform.

#### **SEED ISeed**

#### SEED = 4536281

When the Distribution type is Random, the program sets the random-number seed from the system clock. This means that **GenDist** produces a different set of random values each time a DST file is processed. You can use this command to set the seed explicitly. In this case, the program uses the same set of random numbers each time. Enter an integer value (4-byte maximum).

### 2.6 Spatial distributions

You can define spatial distributions over the boundaries of circular or rectangular sources using the RDIST, XDIST and/or YDIST commands. The RDIST structure applies to circular and spherical-section sources:

#### **RDIST**

The structure defines a spatial distribution along r. The distribution in  $\theta$  is always uniform. The RDIST structure includes a minimum of 4 and a maximum of 256 data lines. Each data line consists of two real numbers:

RNorm P(RNorm)

where  $R_{norm}$  is the relative radial position,  $R_{norm} = r/R_{size}$  and  $P(R_{norm})$  is the relative probability. Therefore,  $R_{norm}$  should cover the range 0.0 to 1.0. The structure must terminate with the END command.

One common use of the RDIST structure is to define a circular beam with uniform current density. Because each model particle carries the same current, the strategy is to set up a distribution where the relative probability of occupying a radial position is proportional to the radius. The input statements to define a 100 A uniform current-density electron beam with  $R_{size} = 1.0$  are as follows:

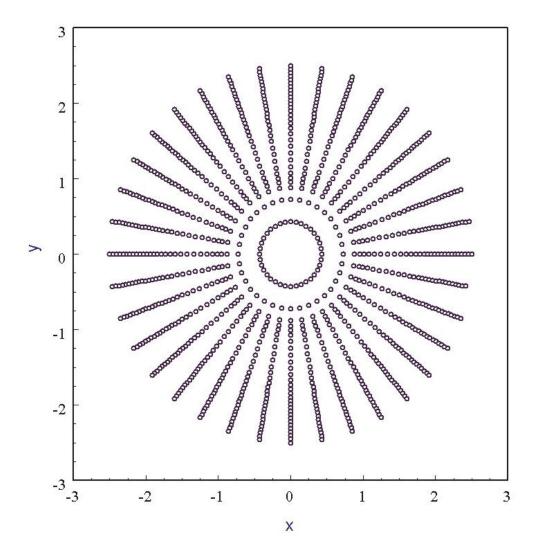

Figure 9: Spatial distribution over a circular source for an approximately uniform current density (1080 particles).

```
DEF Circ 2.5
               30
                   36
RESTMASS 0.0
CHARGE -1.0
CURRENT 100.0
RDIST
  0.0
      0.0
  0.2 0.2
  0.4
      0.4
  0.6
       0.6
  0.8
       0.8
  1.0
       1.0
END
```

The resulting distribution is plotted in Figure 9.

The XDIST and YDIST structures apply to rectangular sources. The XDIST command is followed by from 4 to 256 data lines. The data lines define a normalized probability table that

gives the relative distribution of particles between the limits  $-X_{size} \le x \le X_{size}$ :

XNorm P(XNorm)

The quantity  $X_{norm}$  varies from 0.0 to 1.0 and is related to x by

$$X_{norm} = \frac{x + X_{size}}{2X_{size}}. (5)$$

The following example shows the definition of a rectangular source with truncated Gaussian distributions in the x and y directions. Figure 10 shows the resulting spatial distribution.

```
DEF Rect 2.50 1.00 41
                        41
XDIST
 0.000 0.36788
 0.050 0.44486
 0.100 0.52729
 0.150 0.61263
 0.200 0.69768
 0.250 0.77880
 0.300 0.85214
 0.350 0.91393
 0.400 0.96079
 0.450 0.99005
 1.000 0.36788
END
YDIST
 0.000 0.36788
 0.050 0.44486
 0.100 0.52729
 0.150 0.61263
 0.200 0.69768
 0.250 0.77880
 0.300 0.85214
 0.350 0.91393
 0.400 0.96079
 0.450 0.99005
 1.000 0.36788
END
```

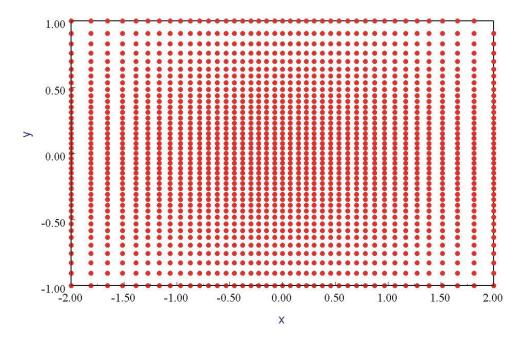

Figure 10: Spatial distribution over a rectangular source with Gaussian position weighting in x and y.

### 2.7 Angular distributions

The commands DXDIST and DYDIST can be used to introduce angular divergence of particle emission about the  $z_s$  axis or the emission direction set by the CONVERGE command. The DXDIST command is followed by from 4 to 256 data lines and the END command. Data lines have the entries:

#### Ang P(Ang)

where Ang is the angular displacement in degrees. The angles must be in the range -30°  $\leq Ang \leq 30^{\circ}$ . The DYDIST command has a similar syntax. Angular assignment always follows random weighting, independent of the setting of the DISTRIBUTION command.

The following example sets up a line distribution of 1000 particles along the x axis uniform distribution in x' over the range  $\pm 1.5$  ° and y' in the range  $\pm 1.8$  °:

```
DEF Rect 1.0 0.0 1000 1
DXDTST
-1.500
         0.00000
-1.250
         1.00000
 0.000
         1.00000
 1.250
         1.00000
         0.00000
 1.500
END
DYDIST
-1.800
         0.00000
-1.600
         1.00000
 0.000
         1.00000
         1.00000
 1.600
 1.800
         0.00000
END
```

### 2.8 Running GenDist to generate particle files

**GenDist** can process a script (DST) to create a PRT or SRC file either in the interactive or autonomous modes. The program can run non-graphically in the background under batch file control. To start the program in the autonomous mode, enter the following command form from the command prompt or within a batch file:

```
[ProgPath]\GENDIST [DataPath]\FPrefix
[ProgPath]\GENDIST [DataPath]\FPrefix.DST
```

where the file FPrefix.DST is available in the specified directory.

GenDist enters the interactive, graphical mode when it is launched without a command line parameter. In this mode, choose the command FILE (DST)/PROCESS DST and pick an input script in the dialog. Changing directories in the dialog changes the working directory of the program. GenDist displays a text record of operations and reports any errors encountered. Move the mouse cursor into the screen and click any button to continue. Note that processing operations are independent of any current graphics or analysis functions. If you regenerate a currently-loaded PRT or SRC file, you must reload it to update plots.

Distribution processing is controlled by the following commands of the File (DST) popup menu.

#### PROCESS DST

Pick a DST file and create a PRT or SRC file.

#### CREATE DST

Use the internal program editor to write a DST file. Supply a prefix FPrefix. GenDist creates a template file FPrefix.DST and loads it into the editor. As a convenience, allowed commands are listed after the ENDFILE command.

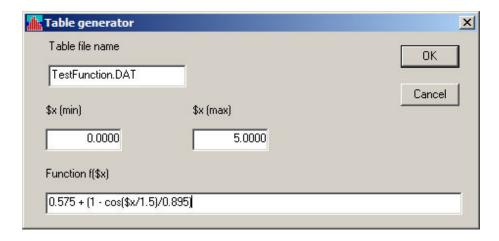

Figure 11: Table generation tool

### EDIT DST EDIT FILE

Use the internal editor to view or to modify DST or general text files.

The following command in the HELP popup menu is always available:

#### **GENDIST MANUAL**

Load this document in your default PDF viewer. The file gendist.pdf must be in the same directory as gendist.exe.

### 2.9 Table generation tool

This tool provides a quick way to create files of numerical tables for commands like TDIST and RDIST from mathematical functions. Click on the command Table generator in the Tools menu to bring up the dialog of Fig. 11. Supply information in the following four fields:

- Table file name. Enter a name for the file, such as TGAUSS067.DAT. The string may contain up to 36 characters.
- x(min) and x(max). The range of the independent variable (real numbers).
- Function (f(x). An algebraic function of the variable x following the rules discussed below. The string may contain up to 255 characters.

When you click OK, the table generator opens a text file, writes a heading and adds 256 data lines, [x, f(x)]. The values are evenly spaced along x from x(min) to x(max). Finally, the table generator appends ENDFILE, closes the file and then closes the dialog.

A function is a string (up to 255 characters) that may include the following entities:

- The independent variable x.
- Real and/or integer numbers in any valid format (e.g., 3.1415, 476, 1.367E23, 6.25E-02, 8.92E+04,...). Integers are converted to real numbers for evaluation.

Table 4: Extract from the file TESTFUNCTION.DAT

```
* Field Precision Table Generation Tool
    Number of entries:
            0.0000E+00
    XMin:
   XMax:
            5.0000E+00
   Function: 0.575 + (1 - \cos(\$x/1.5)/0.895)
     0.0000E+00 4.5768E-01
     6.5020E-03
                4.5769E-01
     1.3004E-02
                4.5772E-01
     1.9506E-02 4.5778E-01
     2.6008E-02
                4.5785E-01
     3.2510E-02
                4.5794E-01
     4.9740E+00
                 2.6754E+00
     4.9805E+00
                 2.6745E+00
     4.9870E+00
                 2.6736E+00
                 2.6728E+00
     4.9935E+00
     5.0000E+00
                 2.6718E+00
ENDFILE
```

- Binary operations: + (addition), (subtraction), \* (multiplication), / (division) and \( \text{(exponentiation)}.
- Functions: abs (absolute value), sin (sine), cos (cosine), tan (tangent), ln (normal logarithm), log (base 10 logorithm), exp (normal exponent) and sqt (square root).
- Up to 20 sets of parentheses to any depth.
- Any number of space delimiters.

The parser conforms to the standard algebraic rules and features comprehensive error checking. Errors may include unbalanced parentheses, unrecognized characters and sequential binary operations. To illustrate a valid example, the expression

$$1 - \exp(-1.0*((\$z^2 + \$r^2)/24))$$

corresponds to

$$1 - \exp\left[-\left(\frac{z^2 + r^2}{24}\right)\right]. \tag{6}$$

The entries in the dialog shown in Fig. 11 give the file shown in Table 4.

## 3 Plotting distributions

### 3.1 PRT/SRC file operations

A PRT or SRC file must be loaded to use the plotting and analysis functions of **GenDist**. If the file was generated by a particle program, then positions are recorded in units set by the DUnit parameter defined within the program (*i.e.*, centimeters, inches, microns, ...). Positions in **GenDist** plots and calculations employ the same units.

The following commands appear in the File (PRT/SRC) popup menu:

#### **LOAD PRT**

Load a file with a name of the form FPrefix.PRT. Changing directories in the dialog changes the working directory of the program.

#### **LOAD SRC**

Load a file with a name of the form FPrefix.SRC. Changing directories in the dialog changes the working directory of the program.

#### WRITE PRT FILE

This command and the following one serve two useful functions: 1) record a particle file with an applied filter (e.g., remove all photons) and 2) convert electron/positron distributions between PRT and SRC format. This command records properties of the currently-loaded distribution in a PRT file. Only particles that pass the current filter (Sect.4.2) are included. If a file of the type SRC has been loaded, only the properties of electrons and positrons are recorded. This command provide a quick method to convert a distribution file format from SRC to PRT.

#### WRITE SRC FILE

Record properties of the currently-loaded distribution in a file of the type SRC. Only particles that pass the current filter (Sect.4.2) are included. If a file PRT file has been loaded, only electrons and positrons are recorded. This command provides a quick method to convert a distribution file format from PRT to SRC.

## EDIT PRT

Use the internal editor to view or to modify PRT or SRC files.

## OPEN DATA FILE CLOSE DATA FILE

Information from the Beam analysis command and several types of plots can be recorded if a data file is open. Supply a file prefix in the dialog. The file is saved with the name FPrefix.DAT. Close the file to start a new one or to use the file in another program.

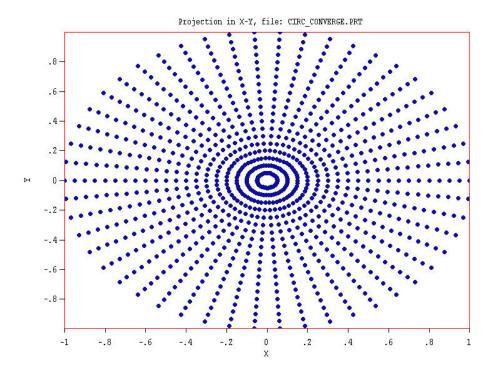

Figure 12: Spatial projection plot type.

### 3.2 Plot types

Distribution plots are useful to analyze outputs from the particle programs and to check the validity of **GenDist** scripts. This section summarizes the available plot styles. Following sections describe how to modify features of the plot. Note that only particles that pass the current filter (Sect. 4.2) are included in the plots. The plot title lists the current number of filtered particles.

#### Spatial projections

Particle positions projected to a normal plane (Fig. 12). The options are x-y, y-z, z-x and Ref-r. For example, an x-y plot shows the position of a particle in the plane normal to z, regardless of the particle position in z. You could set a filter to restrict plotted orbits to a range in z. Quantities in a plot of type Ref-r depend on the setting of the reference axis (Sect. 3.3). In analyzing output from a cylindrical simulation in Trak, you would normally set the reference axis to z. In this case, the radial quantity is

$$r = \sqrt{x^2 + y^2}. (7)$$

#### Phase-space plots

Phase-space distributions relative to the reference axis (Fig. 13). The options are x-x', y-y', z-z' and r-r'. To illustrate the meaning of the quantities, suppose the reference axis is z and we choose a plot of x-x'. The abscissa of the plot is  $(x - x_{ref})$  expressed in meters. The ordinate is the quantity

$$x' = \tan^{-1}\left(\frac{p_x}{p_z}\right). \tag{8}$$

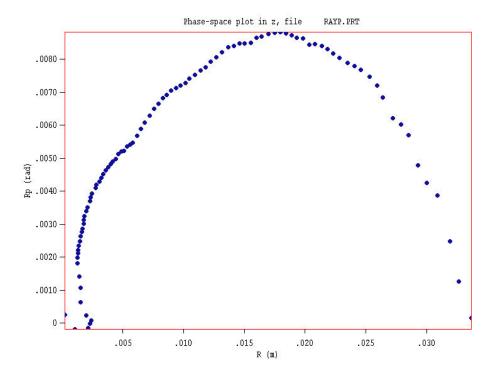

Figure 13: Phase-space plot type.

expressed in radians. This plot type is useful only if particle orbits are paraxial with respect to the z axis (i.e., the distribution constitutes a beam moving predominantly in  $\pm z$ ). A plot is not generated if you pick the option z-z' when the reference axis is set to z. The quantities in the plot type r-r' depend on the setting of the reference axis. For example, if the reference axis is x the plotted quantities are:

$$r = \sqrt{(y - y_{ref})^2 + (z - z_{ref})^2}, \quad r' = \tan^{-1}\left(\frac{\sqrt{p_y^2 + p_z^2}}{p_x}\right).$$
 (9)

You can save values calculated for phase-space plots by clicking on the Record command or tool when the plot is active. **GenDist** prompts for a file prefix if a data file is not currently open.

#### 1D bins

Histograms of the weighted number of particles organized by a quantity (Fig. 14). Weighting options are discussed in Sect.3.4. The following plot types are supported: f(x), f(y), f(z), f(r), f(r') and f(T). The option f(x) divides particles into bins according to their position in x, regardless of their position in y and z. The option f(T) plots a distribution in kinetic energy, independent of position or direction. In this case, you can limit the spatial or directional range of particles with a filter. The quantities r and r' depend on the setting of the reference axis. For example, if y is the reference axis particles are assigned to bins according to the values:

$$r = \sqrt{z^2 + x^2}, \quad r' = \tan^{-1}\left(\frac{\sqrt{p_z^2 + p_x^2}}{p_y}\right).$$
 (10)

The value of a bin quantity is the *probability mass function*, the probability that particles in the distribution that pass the current filter occupy the bin. Therefore, values are in the range 0.0 to 1.0. The integral over the distribution is displayed in the title above the plot. The integral units depend on the weighting type (Sect. 3.4). The options are the total number of particles, total kinetic energy, total current or total power. Note that the quality of a bin plot depends on statistical limits set by the number of simulation particles and the number of bins. Click the Record command to save the bin calculations in a data file. The data record also shows the cumulative probability distribution.

There is a special consideration for plots of particle number versus r', the angle with respect to the reference axis. If we call the angle  $\theta$ , then the plot shows  $p(\theta)$ . The flux density of particles as a function of  $\theta$ ,  $f(\theta)$ , equals  $p(\theta)d\theta$  divided by the solid angle occupied by particles in the range  $d\theta$ ,  $2\pi\theta d\theta$ . Therefore,  $p(\theta) \sim f(\theta)\theta$ . The implication is that the angular probability distribution of a beam with peak flux on axis has the following variation. It equals zero on axis, rises to a maximum and then falls off at large angle. If the flux density follows a normal distribution with standard deviation  $\sigma$ , then the maximum value of  $p(\theta)$  occurs at  $\theta = \sigma$ .

#### 2D bins

Histograms of the number of model particles or the particle current sorted according to position in a normal plane. The following options are available: f(x,y), f(y,z) and f(z,x). For example, in the f(x,y) option particles are assigned to a two-dimensional array of bins according to their positions in x and y, regardless of their position in z. You can use particle filters to restrict plotted particles to a region of space. The plotted value is the weighted probability that the bin is occupied. The integral over the distribution is displayed in the title above the plot. Because of statistical limitations, this plot type is useful only if the distribution contains a large number of particles.

#### 3D scatter

Three-dimensional plot of particle positions, (x, y, z) (Fig. 1). Only particles that pass the present filter are included. When this plot is active, you can shift the viewpoint using the ROTATION and ELEVATION commands.

#### 3.3 Plot controls

#### **PLOT TYPE**

Pick the plot type from the options described in Sect. 3.2. **GenDist** picks a default plot quantity valid for the current plot type.

#### **PLOT QUANTITY**

Pick a plotted quantity from one of the options displayed in the dialog. **GenDist** list only options that are valid for the current plot type.

#### **PLOT LIMITS**

Use the dialog of Fig. 15 to set limits for the plot. Uncheck the Autoscale box and enter real number values in the corresponding boxes. The active plot quantities depend on the plot type.

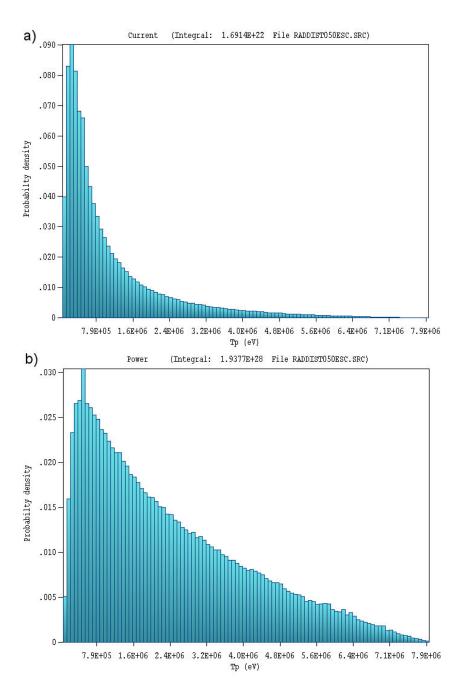

Figure 14: 1D bin plot type bremsstrahlung radiation spectrum a) Number of particles. b) Number of particles weighted by energy.

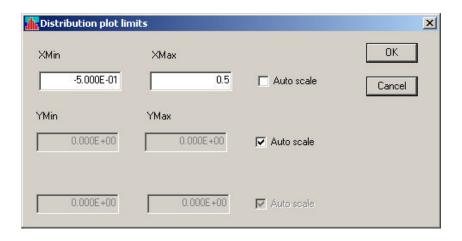

Figure 15: Plot limit dialog.

#### NUMBER OF BINS

Set the number of bins  $N_b$  for 1D and 2D histograms. Statistical variations between bins are determined by the available number of particles,  $N_p$ . When you load a PRT or SRC file, **GenDist** sets the default value  $N_b = \sqrt{N_p}/4$ .

#### **ENERGY WEIGHTING**

Activate or deactivate energy weighting in plots (see Sect. 3.4).

#### **CURRENT WEIGHTING**

Activate or deactivate energy weighting in plots (see Sect. 3.4). This command is active only if the PRT or SRC file contains current or flux information.

#### REFERENCE AXIS

All available quantities in phase-space plots and the quantity Ref-r in a projection plot are calculated with respect to a reference axis. Use this command to set the axis to x, y or z. You can also set an origin for the axis in the normal plane. For example, if the reference axis is z and  $x_{orig} = 1.0$  and  $y_{orig} = 1.5$ , then positions (x - 1.0) and (y = 1.5) will be used to construct plots. Enter  $x_{orig}$  and  $y_{orig}$  in the units used in the current PRT or SRC file.

The following commands are active for plot types 2D bins or 3D scatter:

### ROTATION (UP) ROTATION (DOWN)

Rotate the plot in azimuth.

# ELEVATION (UP) ELEVATION (DOWN)

Shift the view (polar angle)

### 3.4 Energy and current weighting

There are several options for calculating the relative probability in 1D and 2D bin plots. The basic plot consists of a sum of particles that fall into each bin divided by the total number of particles. For example, the plot of Fig. 14a shows the number of photons from a bremsstrahlung target as a function of kinetic energy. Another option to fill bins is the sum:

$$\frac{\sum_{bin} T_i}{\sum_{all} T_i}.$$
 (11)

where  $T_i$  is the kinetic energy of particle *i*. In this case, the numerator is the sum of the kinetic energies of particles that occupy the bin divided by the sum over the full distribution. Figure 14b shows the resulting plot. This distribution represents the relative photon energy flux from a bremsstrahlung target. Click the Energy weighting command to activate this feature.

You can apply current weighting to distributions that contain current or flux information. In this case, the plot displays the quantity:

$$\frac{\sum_{bin} I_i}{\sum_{all} I_i}.$$
 (12)

where  $I_i$  is the current or linear current density of particle i. The plotted quantity is the relative current or current density as a function of an independent variable such as position. Click the command Current weighting to activate the feature.

When both current and energy weighting are active, the plotted quantity is

$$\frac{\sum_{bin} I_i T_i}{\sum_{all} I_i T_i}.$$
 (13)

In this case, the plot shows the relative beam power. The status bar shows whether energy and/or current weighting is active.

## 3.5 Exporting plots

All screen displays created by **GenDist** may be exported to hardcopy devices and plot files using the following commands:

#### **DEFAULT PRINTER**

This command sends a copy of the current plot to the default Windows printer. If you have several printers, use the Settings/Printers option on the Windows Start Menu to make changes in the default before running GenDist.

#### SAVE PLOT FILE

Use this command to create a graphics file of the current plot in either Windows Bitmap (BMP) or Portable Network Graphics (PNG) formats. In the dialog, specify the format, the size in pixels and the file prefix. The graphics file is created in the current directory.

#### **COPY TO CLIPBOARD**

Copy the current plot to the Windows clipboard (in Windows Metafile format) where you can paste it into other applications.

## 4 Analyzing and modifying distributions

Analysis commands control calculation of numerical data from values in PRT and SRC files. The following commands are included in the Analysis popup menu:

**BEAM ANALYSIS** Calculate and record average properties of particles with respect to the current reference axis (see Sect. 4.1. The results are most useful if the particle constitute a beam moving predominantly along the reference axis. **GenDist** prompts for a file prefix and opens a data record if a file is not currently open.

#### REFERENCE AXIS

Set the current reference axis to x, y or z. The choice effects the Beam analysis calculation and subsequent plots.

#### **APPLY FILTER**

Set the current filter to determine which classes of particles are included in the Beam analysis calculation (Sect. 4.2). The choice also affects subsequent plots. Plot titles list the number of particles that pass the current filter.

#### REMOVE FILTER

Deactivate particle filtering.

#### TRANSFORM DISTRIBUTION

Modify positions and/or directions of particles in the currently loaded distribution (Sect. 4.3).

### 4.1 Beam analysis

In response to the Beam analysis command, GenDist performs a statistical analysis of particles that pass the current filter. Quantities are calculated in absolute space and relative to the reference axis. Results are recorded in a data file – the program prompts for a prefix if a file is not open. The results are most useful when the particles constitute a beam (i.e., the particles are localized in space and travel predominantly in one direction). Table 5 shows an example.

The following quantities are included in the report:

- The present reference axis and filter criteria if a filter is applied.
- The average beam position, direction and kinetic energy in absolute Cartesian space.
- The displacement of the beam from the origin of the current reference axis.
- The average direction relative to the reference axis.
- The angular spread of orbits about the reference axis (root-mean-squared average).
- The RMS emittance relative to the reference axis (PRT files only).
- The root-mean-squared spread of kinetic energy about the mean.

When analyzing an SRC file, **GenDist** calculates separate statistics for electrons, photons and positrons.

#### 4.2 Filters

You can apply a filter to limit particles included in plots, beam analyses and files created by the WRITE PRT/SRC FILE command (Sect. 3.1). In response to the Apply filter command or tool, GenDist displays the dialog shown in Fig 16 if an SRC file has been loaded. Filtering options include particle type, position, direction and/or kinetic energy. In the position group, the quantity r is the distance from the current reference axis. The default limits for position quantities are  $\pm 1.0 \times 10^{37}$  (numerical infinity). The direction quantities refer to the cosines of the direction vector relative to the Cartesian axes of absolute space. The filter dialog for PRT file analysis includes options for filtering by particle mass and charge.

### 4.3 Distribution transformations

Choose the Analysis/Transform distribution command to display the dialog of Fig.17. Here, you can modify the position and direction vectors of particles in the currently-loaded distribution. You can then save the transformed distribution using the Write SRC file and Write PRT file commands. There are four types of operations.

**General**. Apply position shifts along and rotations about the Cartesian axes. Enter the angles in degrees. Rotations are performed in the order  $\theta_z$ ,  $\theta_y$  and  $\theta_x$ . Translations are applied after rotations. This option is useful for transferring PRT files between **Trak**, **OmniTrak** and **GamBet** calculations that use different coordinate systems. With displacement  $[x_s, y_s, z_s]$  and rotation  $[\theta_x, \theta_y, \theta_z]$ , the following equations apply:

#### Table 5: Beam analysis listing

```
Beam distribution analysis for file EmitCalcOut.PRT
    Reference axis: Z
         X(origin): 0.0000E+00
         Y(origin): 0.0000E+00
    (Distributions are weighted by current/flux)
Current magnitude: 4.5118E-07 (A)
Averaged quantities in absolute space
 Total number of entries in file:
                                        100
 Average current per particle: 4.5118E-09 (A)
 Average position
    X: 1.8025E-08
    Y: 5.5120E-08
    Z: 9.9999E+01
 Average direction vector
    Ux: 0.0000000
    Uv: 0.0000000
    Uz: 0.9982296
 Average energy: 2.5000E+05 (eV)
Averaged quantities relative to the reference axis
 Average displacement
    X-XRef: 1.8025E-08
    Y-YRef: 5.5120E-08
 Average angle (degrees)
     ThetaX:
               0.000
     ThetaY:
               0.000
 RMS angular spread (degrees)
    dThetaX:
                0.074
                 3.410
     dThetaY:
 RMS position spread relative to reference axis
    dX: 2.6026E-02
     dY: 1.3656E+00
     dR: 1.3659E+00
 RMS position spread relative to average position
    dX: 2.6026E-02
    dY: 1.3656E+00
     dR: 1.3659E+00
 RMS emittance
    EpsiX: 1.0238E-04
    EpsiY: 2.5012E-01
 RMS energy spread: 2.8010E-01 (eV)
```

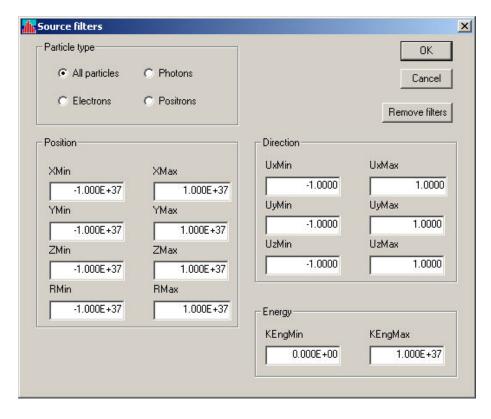

Figure 16: Filter dialog for SRC analysis.

$$x = c_y c_z x - c_y s_z y + s_y z + x_s, \tag{14}$$

$$y = (c_x s_z + s_x s_y c_z)x + (c_x c_z - s_x s_y s_z)y - (s_x c_y)z + y_s,$$
(15)

$$z = (s_x s_z - s_y c_x c_z)x + (s_x c_z + c_x s_y s_z)y + c_x c_y z + z_s,$$
(16)

$$u_x = c_y c_z u_x - c_y s_z u_y + s_y u_z, \tag{17}$$

$$u_y = (c_x s_z + s_x s_y c_z) u_x + (c_x c_z - s_x s_y s_z) u_y - (s_x c_y) u_z,$$
(18)

$$u_z = (s_x s_z - s_y c_x c_z) u_x + (s_x c_z + c_x s_y s_z) u_y + c_x c_y u_z,$$
(19)

where  $[u_x, u_y, u_z]$  is the unit direction vector and  $s_x = \sin \theta_x$ ,  $s_y = \sin \theta_y$ ,  $s_z = \sin \theta_z$ ,  $c_x = \cos \theta_x$ ,  $c_y = \cos \theta_y$  and  $c_z = \cos \theta_z$ .

Uniform distance Particles are projected a fixed distance D forward or backward along their direction vectors with the assumption of ballistic motion (i.e., free space). The real-number field is the distance. This option may be useful to find the effective spot size of a source of bremsstrahlung radiation.

$$x = x + u_x D, (20)$$

$$y = y + u_y D, (21)$$

$$z = x + u_z D. (22)$$

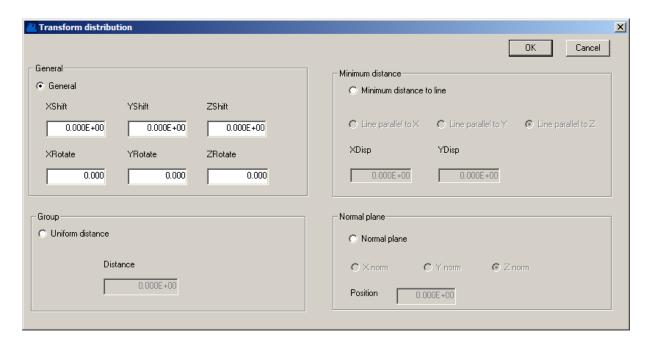

Figure 17: Distribution transformation dialog.

**Projection to a normal plane** Particles are projected forward or backward along their direction vectors until they intersect a given plane normal to the Cartesian axis (x, y or z). The real-number field is the position of the plane along the axis. For understandable results, the transformation is usually applied to a plane normal to the primary direction of particle motion, either ahead of or behind the current particle distribution.

Closest approach to a line. The transformation shows the distribution of particles at their point of closest approach to a line. For example, suppose that 1) motion is primarily along z with a distribution of transverse positions and velocities in x and y and 2) the given line is the z-axis ( $x_{Disp} = 0.0$ ,  $y_{Disp} = 0.0$ ). The transformed distribution shows the particle positions at their closest point to the z axis assuming ballistic motion. Generally, there will be a spread in z positions (in contrast to the previous transformation). Specify the primary axis of beam motion, and the position of the line in a plane normal to the primary axis.

#### 4.4 Beam section and unit conversion tools

The beam section tool has two applications:

- Conversion of a two-dimensional distribution to a three-dimensional distribution. Suppose, for example, that you design a high-current electron gun with **Trak** and you want to use **OmniTrak** to investigate the effect of a bending magnet on the output beam. The **Trak** PRT file contains a radial line of particles that would not be suitable for a space-charge calculation in **OmniTrak**. The beam section tool can create a PRT file where the original particles are replicated at multiple azimuthal positions to represent a full circular beam.
- Expansion of a three-dimensional solution in one quadrant to selected quadrants. To illustrate, consider an **OmniTrak** solution for a planar beam gun. To save time, the

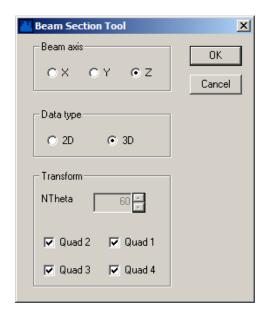

Figure 18: Beam section tool dialog.

solution is performed in a single quadrant with symmetry about x = 0.0 and y = 0.0. For a transport calculation in a solenoid-type field, we may need the full beam distribution over the x-y plane. The beam section tool may be used to create a PRT file with additional particles mirrored about reflection planes.

Click on the command Tools/Beam section tool to bring up the dialog of Fig. 18. The geometric operations are performed about a reference axis, usually z. The option 2D in the Data type group expands a two-dimensional distribution to three dimensions by rotation about the reference axis. The quantity  $N_{\theta}$  is the number of azimuthal intervals (default,  $N_{\theta} = 60$ ). The rotations are applied relative to the initial particle azimuth. In a **Trak** simulation with only electric fields, particles in the initial PRT file are usually located on or near the x axis. When there is an applied solenoid field, the initial distribution may be rotated.

Figure 19 shows the quadrants for three-dimensional distributions relative to the reference axis. In a right-handed coordinate system, the horizontal and vertical coordinates in the graph are y-z for reference axis x, z-x for y and x-y for z. Use the check boxes in the dialog to show which quadrants should be included in the output PRT file. The default is to include all quadrants. The type of transformation depends on the choice of quadrants:

- If all quadrants are checked, the a particle in any quadrant is replicated in the other three quadrants. The most common application is to transform a distribution in Quadrant 1 so that it fills all four quadrants symmetrically (Fig. 19).
- If one quadrant is checked, then all initial particles are replicated only in that quadrant. This feature is useful for transferring particles from one quadrant to another or consolidating all orbits in one quadrant.
- The status of quadrants may used to mirror a beam distribution.

If h and v represent the horizontal and vertical coordinates relative to the reference axis with direction vector  $u_h$  and  $u_v$ , then particles are generated with the following properties:

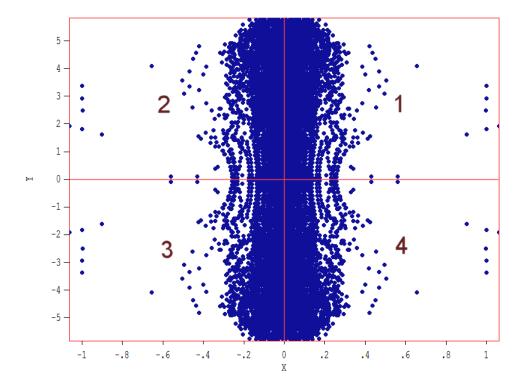

Figure 19: Mirroring a three-dimensional beam, definition of quadrants. The view is taken from the positive direction of the reference axis.

- Initial quadrant (if active):  $h' = h, v' = v, u'_h = u_h$  and  $u'_v = u_v$ .
- Adjacent quadrant in the horizontal direction (if active):  $h' = -h, v' = v, u'_h = -u_h$  and  $u'_v = u_v$ .
- Adjacent quadrant in the vertical direction (if active):  $h' = h, v' = -v, u'_h = u_h$  and  $u'_v = -u_v$ .
- Opposite quadrant (if active):  $h' = -h, v' = -v, u'_h = -u_h$  and  $u'_v = -u_v$ .

The new particles have the same type, mass, charge, and kinetic energy. For a three-dimensional transformation, the new particles have the same current. In this case, replication in all four quadrants increases the net beam current by a factor of 4.0. In the two-dimensional transformation, particle currents are divided by  $N_{\theta}$  to maintain the same total beam current. In both the 2D and 3D cases, **GenDist** prompts for a prefix for the transformed PRT file. You can load the new PRT file into the program and use the plot capabilities to confirm the operation.

The unit conversion tool changes the units of the spatial coordinates of distributions. The tool could be applied, for example, to transfer the output of an electron gun simulation performed with dimensions in inches to a transport calculation where the field solution files have units of millimeters. Clicking on the tool brings up the dialog of Fig. 20. Pick the original units from the menu on the left and the final units from the menu on the right and then click OK. GenDist calculates the multiplication factor  $m_u$  and then converts the positions of particles

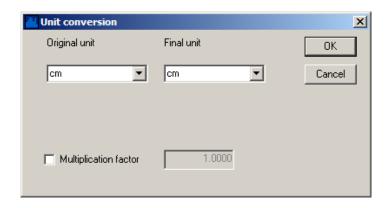

Figure 20: Unit conversion dialog

in memory according to  $x' = m_u x$ ,  $y' = m_u y$  and  $z' = m_u z$ . Use the Write PRT file or Write SRC file commands to save the result. If the desired original and final units are not available in the lists, you can set a value of  $m_u$  manually. Activate the Multiplication factor checkbox, supply a real-number value and click OK. This option may also be useful for scaling or mirroring a distribution.

### 4.5 Script control of filters and transformations

The capability to divide solutions into segments connected by PRT or SRC files is one of the outstanding features of **Trak**, **OmniTrak** and **GamBet**. For example, an OmniTrak calculation could be divided into one segment representing an electron gun and a second section representing a transport system. The output PRT file from the gun calculation is used as input to the transport calculation. In this way, the gun solution need be performed only once in a study of variations of the transport elements. Similarly, division of the solution is a prime component of variance reduction for Monte Carlo **Gambet** solutions.

The filter and transformation capabilities of **GenDist** applied to the intermediate PRT and SRC files could play an important role in a calculation – matching distributions of solution segments or limiting particles to those of interest. The operations could be performed interactively, as described in Sects. 4.2 and 4.3. On the other hand, interactive operations in production runs are time consuming and may introduce errors. For this reason, we have introduced the capability for script control in **GenDist**. One advantage is that the operations could be performed automatically under batch file control. Another benefit of scripts is that they provide a concrete record of the operations and their parameters.

Script commands are contained in a file with a name of the form FPrefix.FLT (for filter). Run GenDist from the command prompt or from a batch file with a command of the form:

#### [ProgPath]\GENDIST [DataPath]\FPrefix.FLT

The program runs silently in the background, following the instructions described in this section and generating specified output files. **GenDist** also creates a listing file (FPrefix.GLS) to confirm operations and to help in correcting errors.

A script may be created with any text editor and may contain the commands listed below. There are two classes of changes to particle distributions: *filters* and *transformations*. Note that

transformations are performed immediately and apply to all particles. Filters are applied in WRITE operations. Filter conditions are based on the current transformed particle parameters.

## READ [Path]FPrefix.PRT READ [Path]FPrefix.SRC

Load particle parameters from a file. Most of the commands that follow will not function unless a distribution has been loaded. Note that paths may not contain spaces as delimiters. A path specification is not required if the particle file is in the current directory.

## WRITE [Path]FPrefix.PRT WRITE [Path]FPrefix.SRC

Create a particle file of transformed particle parameters the pass the current filter. You can either generate a new file or over-write the old one. If the distribution contains only electrons and positrons, the command may be used to convert between PRT and SRC formats. A script may contain multiple WRITE statements separated by different transformations or filter conditions. To restore the starting parameters, reload the original file.

## $\begin{array}{l} \mathsf{AXIS} \ [\mathsf{X},\mathsf{Y},\mathsf{Z}] \\ \mathsf{AXIS} = \mathsf{Z} \end{array}$

Set the reference axis. The setting affects operation of the commands XForm/CloseToLine, XForm/NormPlane, BeamSect2D and BeamSect3D and the calculation of the variables r and  $u_r$  in filter operations.

## FILTER Condition Value FILTER UzMax = 0.25

Set a filter condition to apply on WRITE operations. Particles outside the range are not recorded in the file. Multiple FILTER commands may appear in the script to define different conditions. Although transformations change the particle distribution in memory, WRITE operations do not. Therefore, you can generate multiple output files with different conditions from the same initial distribution. To remove all filter conditions, use the command

#### FILTER Remove

Each command line includes a condition (string) and a value (real number). The following conditions set limits on particle positions:

XMin, XMax, YMin, YMax, ZMin, ZMax, RMin, RMax

The conditions RMin and RMax apply to the distance from the current reference axis set by the AXIS command. For example, if the current axis is x, then  $r = \sqrt{y^2 + z^2}$ . The next group of conditions sets limits on the particle direction:

UxMin, UyMax, UzMin, UyMax, UzMin, UzMax, UrMin, UrMax

The quantities are the direction cosines (or equivalently, the components of a unit vector pointing along the particle velocity vector  $\mathbf{v}$ ). For example,

$$u_x = \frac{v_x}{\sqrt{v_x^2 + v_y^2 + v_z^2}}. (23)$$

The quantity  $u_r$  is the component of the direction vector transverse to the current axis. Use the following conditions to set limits on the kinetic energy:

#### TMin, TMax

Specify the energy limits in units of eV. The remaining conditions filter by particle type. Allowed conditions depend on whether a PRT or SRC particle file is currently loaded. The following conditions may be applied to a distribution from a PRT file:

#### MMin, MMax, QMin, QMax

The quantity M is the mass in AMU (atomic mass units) and Q is the charge in units of proton charge (e.g., +1 for protons, +4 for helium, -1 for electrons,...). When a SRC file has been loaded, the condition is PASSTYPE. In this case the value is string: E or E- for electrons, P for photons and E+ for positrons. For example, this command ensures that the output file in a WRITE operation contains only photons:

#### FILTER PassType P

There are several transformation commands that mirror the functions of the transformation dialog of Sect. 4.3. These operations modify the state of the particle parameters in memory and are irreversible. To restore distributions to their initial state, reload the original PRT or SRC file.

## XFORM GENERAL XShift YShift ZShift XRotate YRotate ZRotate XFORM GENERAL 0.0 0.0 5.0 0.0 0.0 0.0

Perform a General transformation, shifting the beam position in space or changing its direction as described in Sect. 4.3. Supply all six real-number parameters. Enter angles in degrees and displacements in the spatial units recorded in the PRT or SRC file.

## XFORM UNIDIST DIST XFORM UNIDIST -12.5

Move particles backward or forward in ballistic (free-space) trajectories a distance *Dist*. Enter the projection distance in the spatial units recorded in the PRT or SRC file.

Table 6: Line position in the XFORM CLOSETOLINE command.

| Axis | Hline | VLine |
|------|-------|-------|
| X    | У     | Z     |
| У    | z     | X     |
| Z    | X     | У     |

### XFORM NORMPLANE POS XFORM NORMPLANE 0.0

Assuming ballistic (free-space) motion, move particles to the computed intersection point with a plane normal to the current reference axis (set by the AXIS command) at position *Pos*. The result of this operation is most easily understood if the particles are moving as a beam along the reference axis and all projected trajectories pass through the normal plane.

## XFORM CLOSETOLINE HLINE VLINE XFORM CLOSETOLINE 5.0 -5.0

Assuming ballistic (free-space) motion, move particles to their computed positions at the closest approach to a straight line. The line points along the current reference axis and is located at position [Hline, VLine] in a plane normal to the axis. Table 6 shows the interpretation of the position parameters.

## BEAMSECT2D NTHET BEAMSECT2D 60

Transform a particle distribution from the 2D **Trak** program to use in a 3D **OmniTrak** or **GamBet** calculation. Each particle in the initial distribution is replicated at *NThet* uniformly-spaced azimuthal positions in a plane normal to the current reference axis (set by the **AXIS** command). The resulting distribution approximates a beam with cylindrical symmetry about the reference axis. The number of particles is increased by a factor *NThet*.

## BEAMSECT3D [X,0] [X,0] [X,0] [X,0] BEAMSECT3D X X X X

The function of this command, described in Sect. 4.3, is to expand a beam calculated in a single quandrant to multiple quadrants. Section 4.4 describes the operation in detail. The command is followed by four string parameters, either X or O, that correspond to quadrants 1,2,3 and 4 respectively. An X designates that the box in Fig. 18 is checked.

## SCALE FACT SCALE 0.01

Multiply the particle spatial coordinates by the real-number Fact. This operation could be used to change the size of a beam or to change the units of a PRT or SRC file.

## $\mathbf{Index}$

| algebraic parser syntax, 25 angular distribution, 23  beam analysis, 35 beam convergence, 16 beam section tool, 38  commands  Apply filter, 34 Beam analysis, 34, 35 Charge, 8, 13 Converge, 10 Copy to clipboard, 33 Create DST, 24 Current, 9, 14 Current weighting, 32 Def Circ, 9, 15 Def CircGauss, 15 Def Iso, 9, 15 Def Rect, 9, 15 Def uniCirc, 15 Default printer, 33 Distribution, 20 DxDist, 11, 23 DyDist, 11, 23 Edit DST, 25 Edit PRT, 27 Elevation Up/Dn, 32 Energy, 8, 13 Energy weighting, 32 EnvAngle, 16 FileType, 8, 13 Load PRT, 27 Load SRC, 27 Number of bins, 32 Open data file, 27 Particle, 8, 13 Plot limits, 30 | Remove filter, 34 RestMass, 8, 13 Rotate, 10, 16 Rotation Up/Dn, 32 Save plot file, 33 Shift, 10, 16 TDist, 11, 17 Transform distribution, 34 Write PRT file, 27 Write SRC file, 27 XDist, 11, 22 YDist, 11, 22 current weighting, 33 direction cosine, 43 distribution analysis, 34 distribution transformation, 35 energy weighting, 33 envelope angle, 16 exporting plots, 33 filter commands, 41 Axis, 42 BeamSect2D, 44 BeanmSect3D, 44 Filter, 42 Read, 42 Scale, 44 Write, 42 XForm CloseToLine, 44 XForm General, 43 XForm NormPlane, 44 XForm UniDist, 43 filter file, 41 filter script, 41  GamBet, 4, 8, 13, 14 |
|----------------------------------------------------------------------------------------------------|----------------------------------------------------------------------------------------------------|
| Plot limits, 30 Plot quantity, 30 Plot type, 30 Process DST, 24 RDist, 11, 20 Reference axis, 32, 34                                                                                                    | GamBet, 4, 8, 13, 14 Gaussian distribution, 17 GenDist application example, 5, 17, 20, 22, 23 automatic filters and transformations, 41 file types, 4 plot types, 28                                                                                                    |
|                                                                                                    |                                                                                                    |

```
program functions, 3
    running program, 24
    script format, 8
    setup dialog, 8
mathematical functions, 25
OmniTrak, 4, 5, 8, 13, 14
particle filters, 34, 35, 42
plot type
    1D histogram, 29
    2D histogram, 30
    3D scatter, 30
    phase space, 28
    spatial projection, 28
PRT file, 13, 27
random weighting, 17
reference axis, 42
script delimiters, 12
source definition, 14
spatial units, 40
SRC file, 13, 27
Table generation tool, 25
tabular functions, 17
Trak, 4, 8, 13, 14, 28
transformation
    closest to line, 38, 44
    general, 35, 43
    project to normal plane, 38, 44
    uniform distance, 37, 43
transformation script, 41
uniform current density, 20
uniform weighting, 17
unit change, 44
unit conversion tool, 40
```